## **Guideline for Annual School Safety Inspection Checklist**

1. If you are retrieving this checklist from the Safety Management website click on link for "Guideline for Annual School Site Safety Inspection Checklist". You may have a screen that pops up giving you the option to Open, Save/Save as, or Cancel. It is recommended that you save this checklist to your computer desktop.

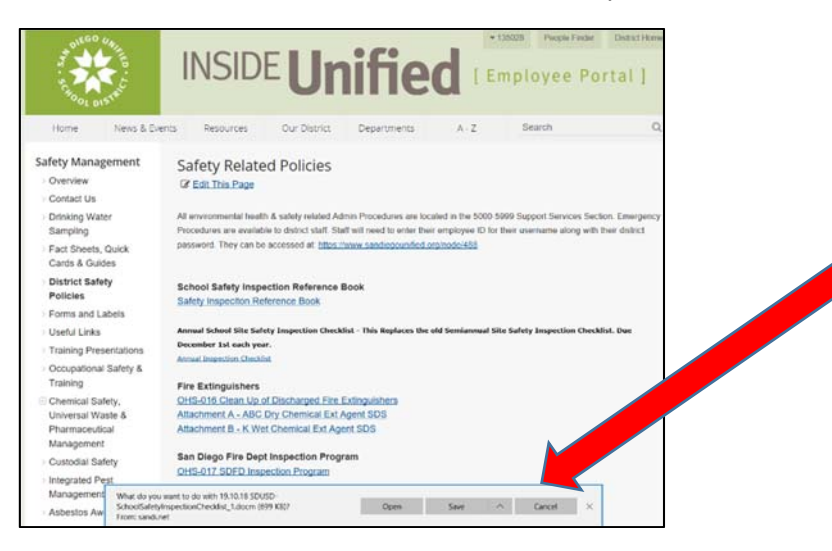

2. Once link to form opens click on the "enable content" tab at the top of the screen.

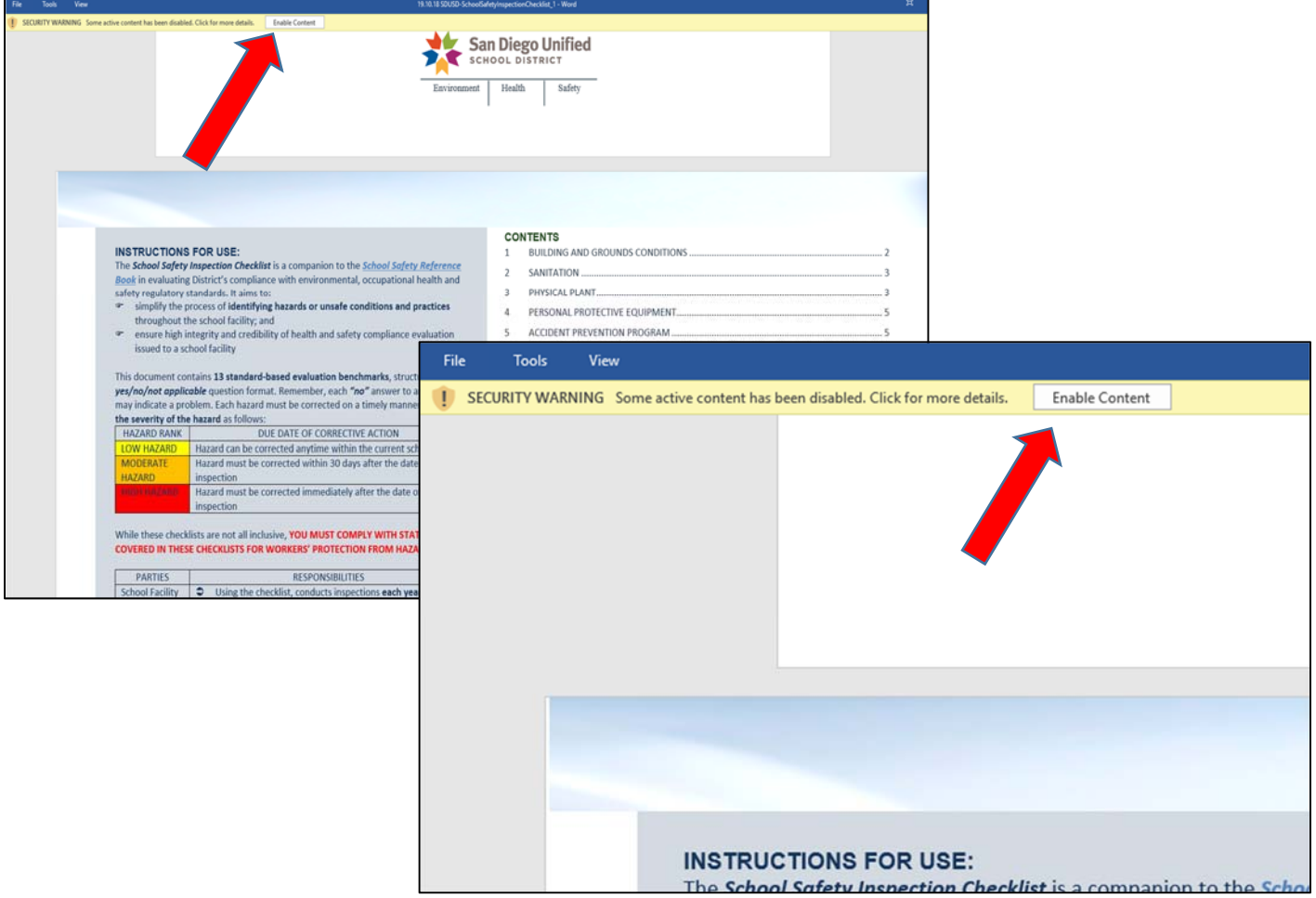

3. Click on "View" tab on the task bar.

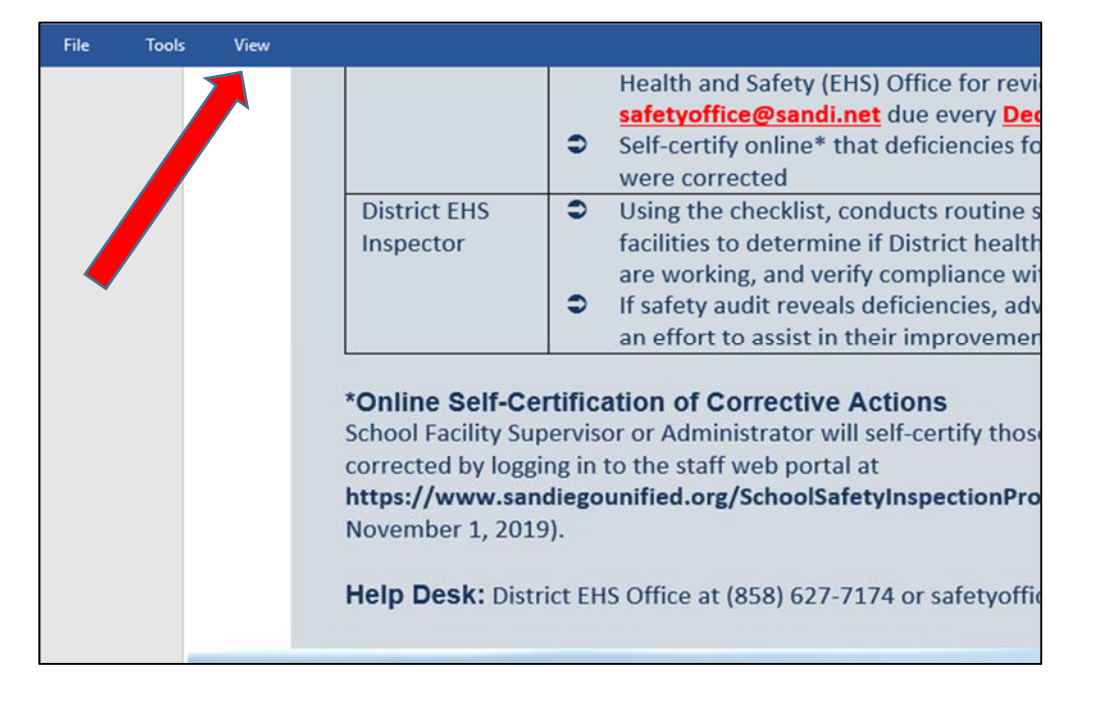

4. A drop down screen will appear. Click on the "Edit Document" tab.

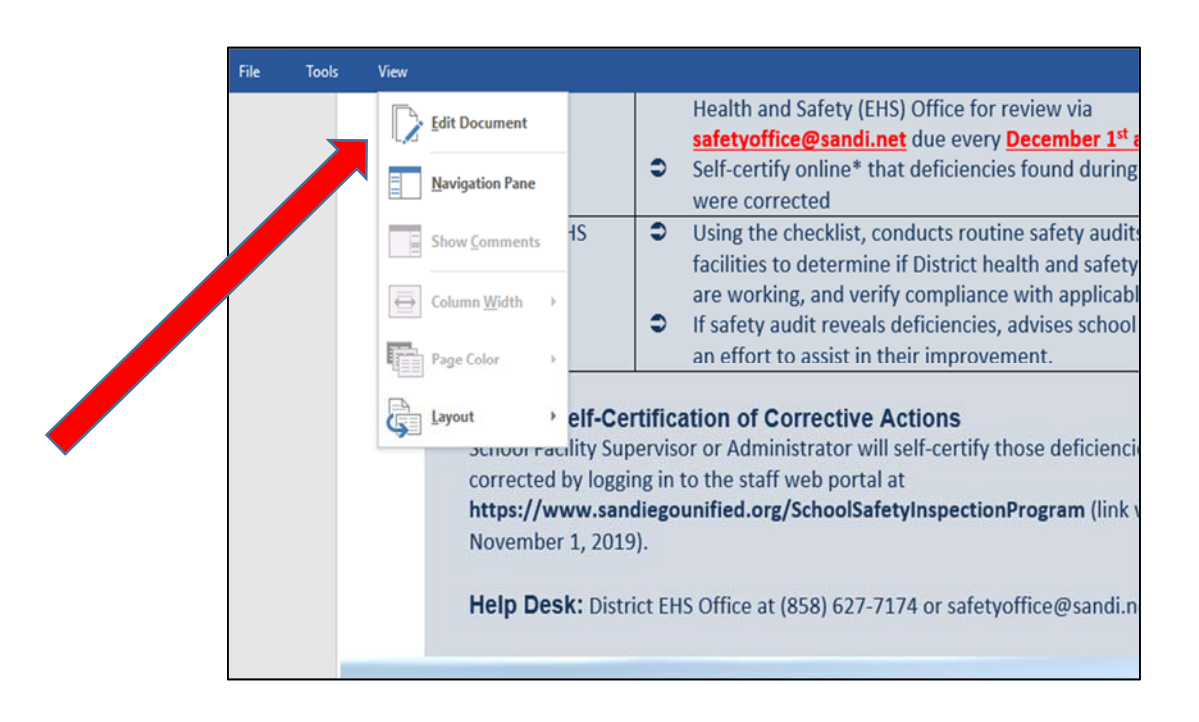

5. The checklist is now ready to use.

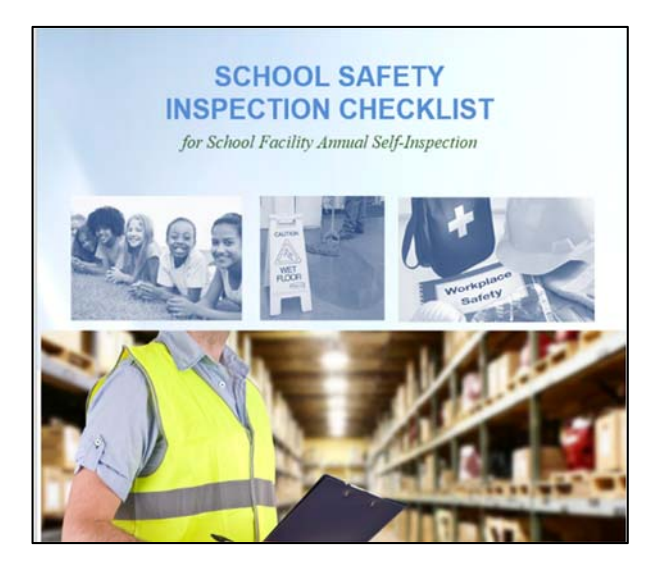

6. Ensure you fill in the form as completely as possible. Don't forget to include name of site and date of inspection.

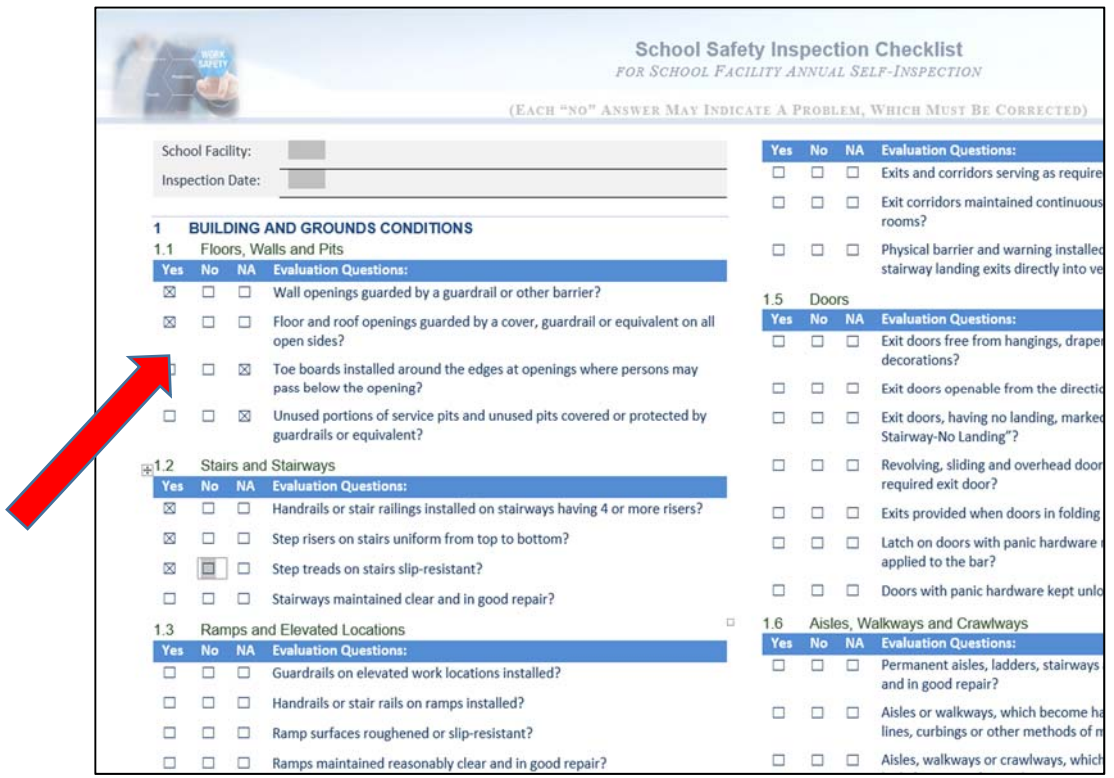

7. If you note discrepancies during your inspection, use Appendix "A" to list additional information. Make sure you list section number of discrepancy, issue, Work Order if applicable and date corrected if available.

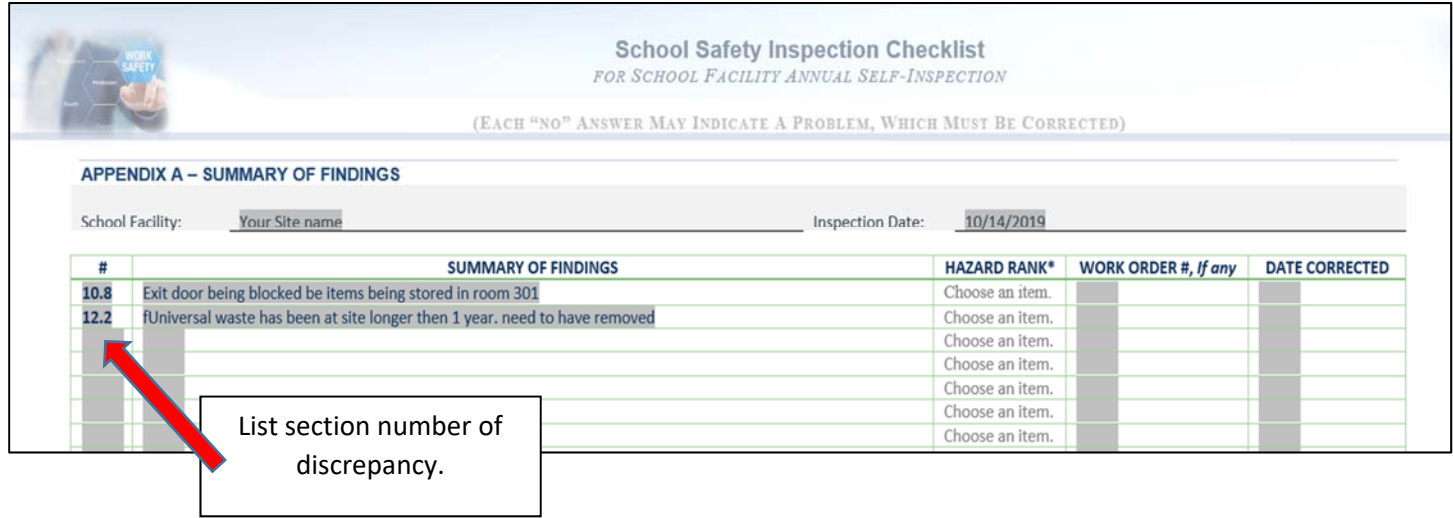

8. List supervisor's name, title and date at bottom of the "Appendix A."

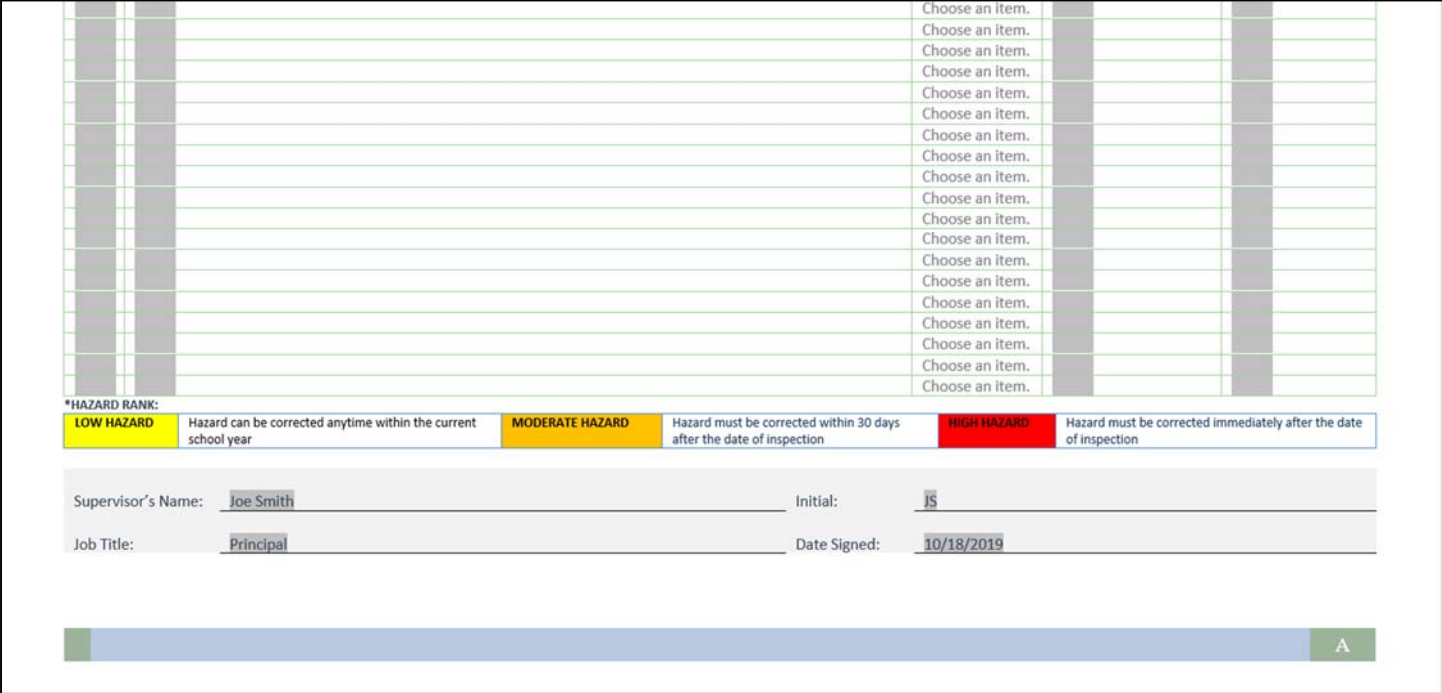

9. Click submit at the bottom of the last page.

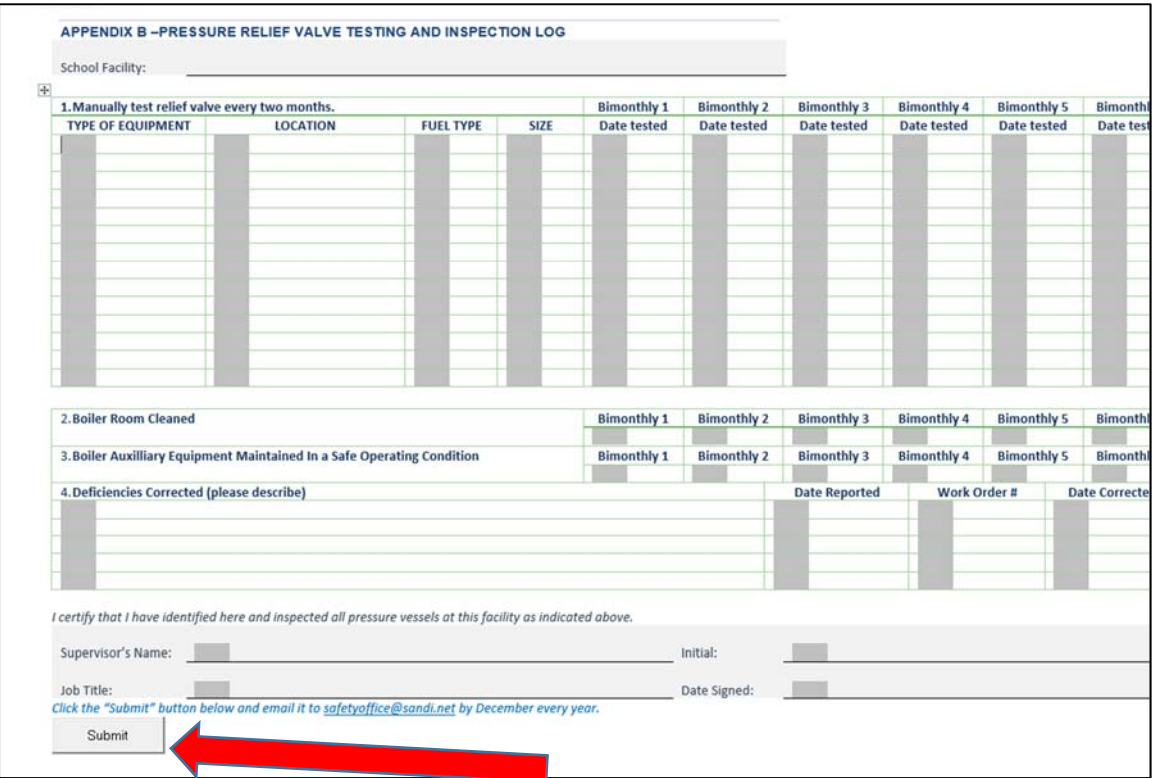

10. When you click submit, it will bring up Microsoft Outlook (email) and you will need to send it to safetyoffice@sandi.net.

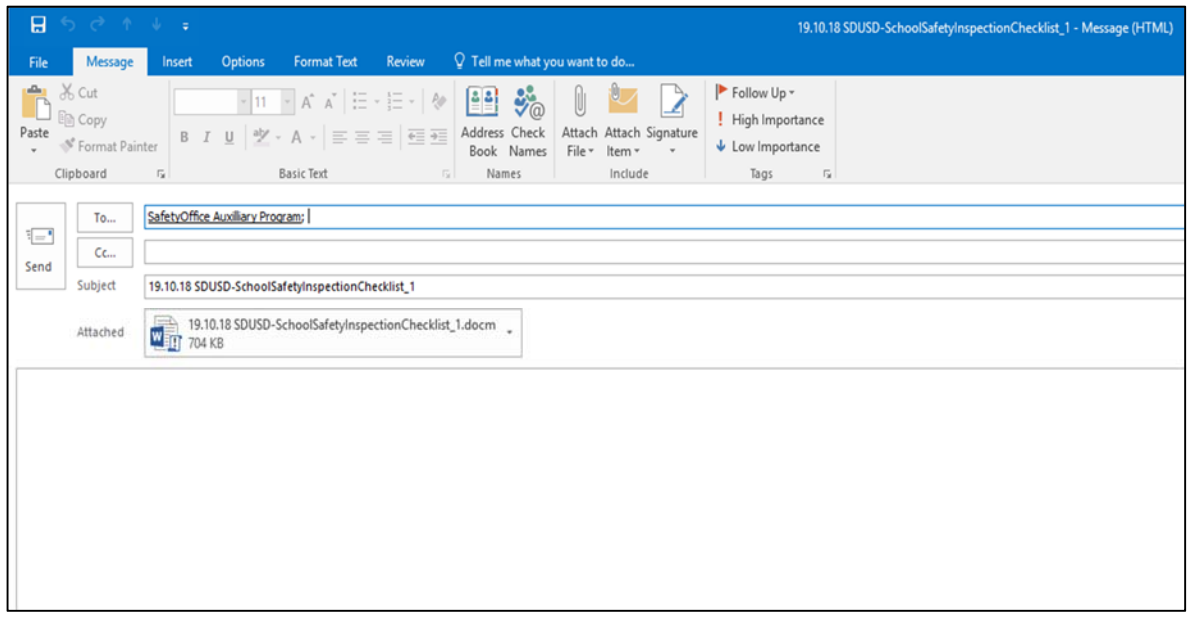

11. You have now completed the process and the Environmental Health & Safety (EH&S) Office will review your checklist and notify you if there are concerns or if additional information is needed.

## **If you Need Additional Assistance**

Please contact EHS Office at (858) 627-7174 if you need help with the checklist.